Version

6.1

Revised March 27, 2017

#### UNITED STATES DISTRICT COURT - DISTRICT OF COLORADO

**Electronic Case Files** 

# ELECTRONIC CASE FILING PROCEDURES

(CRIMINAL CASES)

# ELECTRONIC CASE FILING PROCEDURES FOR THE DISTRICT OF COLORADO (CRIMINAL CASES) Revised March 27, 2017

### **TABLE OF CONTENTS**

| I.   | ELECTRONIC CASE FILING SYSTEM3             |                                                                                |    |  |
|------|--------------------------------------------|--------------------------------------------------------------------------------|----|--|
|      | 1.1                                        | In General                                                                     | 3  |  |
|      | 1.2                                        | Exceptions                                                                     | 3  |  |
|      | 1.3                                        | Official Files and Records                                                     | 4  |  |
|      | 1.4                                        | System Availability                                                            | 5  |  |
| II.  | REGISTRATION FOR PACER AND ECF             |                                                                                |    |  |
|      | 2.1                                        | PACER Registration Required for ECF.                                           | 5  |  |
|      | 2.2                                        | Court Registration Required for ECF                                            | 5  |  |
| III. | LOGIN A                                    | LOGIN AND PASSWORD                                                             |    |  |
|      | 3.1                                        | Change of Password                                                             | 6  |  |
|      | 3.2                                        | Restrictions on Use.                                                           | 6  |  |
|      | 3.3                                        | Responsibility and Sanctions                                                   | 6  |  |
|      | 3.4                                        | Security of Password                                                           | 6  |  |
|      | 3.5                                        | Change of E-Mail Address                                                       | 6  |  |
| IV.  | ELECTRONIC FILING AND SERVICE OF DOCUMENTS |                                                                                |    |  |
|      | 4.1                                        | In General                                                                     | 6  |  |
|      | 4.2                                        | Time of Filing Documents in ECF.                                               | 6  |  |
|      | 4.3                                        | Signatures.                                                                    | 7  |  |
|      | 4.4                                        | New Cases.                                                                     | 8  |  |
|      | 4.5                                        | Documents that Add or Delete Attorneys                                         | 9  |  |
|      | 4.6                                        | Motions Practice                                                               | 10 |  |
|      | 4.7                                        | Service                                                                        | 10 |  |
|      | 4.8                                        | Oversized Electronic Documents; Exhibits to a Pleading, Motion, Brief, or Othe | r  |  |
|      | Paper.                                     |                                                                                | 11 |  |
|      | 4.9                                        | Trial Documents.                                                               | 13 |  |
|      | 4.10                                       | Docket Entries To Be Made by Filer.                                            | 13 |  |
|      | 4.11                                       | Correction of Filings                                                          | 14 |  |
|      | 4.12                                       | Proposed Orders.                                                               | 14 |  |

|       | 4.13                 | Notice of Court Orders and Judgments.                   | 14 |  |  |
|-------|----------------------|---------------------------------------------------------|----|--|--|
|       | 4.14                 | Entry on Docket by Clerk                                | 14 |  |  |
|       | 4.15                 | Appeals in General                                      | 15 |  |  |
| V.    | PUBLIC               | PUBLIC ACCESS TO DOCUMENTS AND PROCEEDINGS              |    |  |  |
|       | 5.1                  | Filing of Cases and Documents Under Restriction         | 15 |  |  |
|       | 5.2                  | Documents Submitted for In Camera Review                | 17 |  |  |
|       | 5.3                  | Grand Jury Matters                                      | 17 |  |  |
|       | 5.4                  | Juvenile Matters                                        | 17 |  |  |
|       | 5.5                  | Documents Unavailable for Public Review                 | 17 |  |  |
| VI.   | POST-J               | UDGMENT PROCESS                                         | 17 |  |  |
| VII.  | HYPERLINKS           |                                                         |    |  |  |
|       | 7.1                  | Types of Hyperlinks                                     | 17 |  |  |
|       | 7.2                  | Standard Citation Format Required                       | 18 |  |  |
|       | 7.3                  | Limitation                                              | 18 |  |  |
|       | 7.4                  | Disclaimer                                              | 18 |  |  |
| VIII. | PRIVAC               | Y POLICY                                                | 18 |  |  |
| IX.   | PUBLIC ACCESS TO ECF |                                                         |    |  |  |
|       | 9.1                  | Access at the Clerk's Office                            | 18 |  |  |
|       | 9.2                  | Paper Copies and Certified Copies.                      | 18 |  |  |
|       | 9.3                  | Internet Access                                         | 18 |  |  |
| Χ.    | APPENDICES           |                                                         |    |  |  |
|       | 10.1                 | Appendix 1 Judicial Officers E-mail Addresses           | 19 |  |  |
|       | 10.2                 | Appendix 2 Sample format – Certificate of Service (COS) |    |  |  |

## ELECTRONIC CASE FILING PROCEDURES FOR THE DISTRICT OF COLORADO (CRIMINAL CASES) Effective March 27, 2017

#### I. ELECTRONIC CASE FILING SYSTEM

1.1 In General. Unless otherwise permitted by these administrative procedures, by local rules, or by a general order of the court, all documents filed in criminal cases, shall be filed electronically in a portable document format (PDF) using the Electronic Case Filing System (ECF).

#### 1.2 Exceptions.

- (a) Materials That Cannot Be Converted to Electronic Form. Materials that cannot be converted to electronic form (e.g., videotape, audiotape, etc.) may be filed by delivering them directly to the clerk's office and following Section 4.8(f) of these procedures. For brevity, these procedures sometimes refer to these materials as "conventionally submitted materials."
- **(b)** Charging Documents. Complaints, informations, indictments, and superseding or amended versions of the same required to be filed as charging documents are governed by Section 4.4 of these procedures.
- **C)** Documents for Issuance. Documents requiring issuance by the court (e.g., search warrants, wiretaps, pen registers, etc.), except as otherwise covered by Section IV, should be delivered via the secure portal to the clerk's office or judicial officer as appropriate.
- (d) Plea Agreements. A plea agreement shall be submitted to the judicial officer for review at least 48 hours prior to the hearing pursuant to D.C.COLO.LCrR 11.1.
- **(e)** Restricted Cases. Cases commenced under restriction pursuant to statute or restricted pursuant to order in accordance with the local rules of this court shall be filed in accordance with Section V.
- (f) Restricted Documents, Restricted Submissions, Documents for In Camera Review, Grand Jury Matters, and Juvenile Matters. Such documents shall be filed in accordance with D.C.COLO.LCrR 47.1.
- (g) Prisoner and Non-Prisoner Pro Se. Prisoner and non-prisoner pro se parties must file their documents in paper. Their documents will be scanned and uploaded into ECF by court staff.

#### 1.3 Official Files and Records.

- (a) Files. The clerk's office will not maintain a paper court file in any criminal case except as otherwise provided in these procedures.
- **(b) Official Record.** The official court record from December 5, 2005, forward shall be the electronic file maintained on the court's servers and any documents or exhibits which these procedures allow to be filed by delivery to the clerk's office and are not scanned and posted to ECF.
- (c) Filing for Purposes of Rules. Electronic transmission of a document to ECF consistent with these procedures, together with the transmission of a Notice of Electronic Filing (NEF) that the court's system generates from the electronic submission, constitutes filing of the document for purposes of the Federal Rules of Criminal Procedure and the local rules of this court, and constitutes entry of the document on the docket kept by the clerk.
- (d) Filer Required to Maintain Certain Documents. Documents (a) that are electronically filed and (b) that require signatures, other than or in addition to that of the filer (e.g., affidavits), must be maintained in paper form by the filer until two years after all time periods for appeal have expired, all appeals are final, or the completion of the sentences of all defendants, whichever is later. At the request of the court, the filer must provide the documents for review.
- **(e) Legible.** Filers are required to verify that all documents are legible before the documents are filed electronically with the court.
- (f) Scanning. Filers shall only scan documents unavailable in an electronic format. Documents shall be converted to PDF directly from the software application in which they were created (e.g., Word, WordPerfect, Excel). Documents converted electronically shall be text-searchable.

#### 1.4 System Availability.

- (a) Schedule. ECF will be available 24 hours a day, seven days a week. If maintenance or repairs require a period of downtime, advance notice will be provided on the court's web site.
- (b) ECF Assistance. Help with technical ECF problems is available Monday through Friday between the hours of 8:00 am and 5:00 pm via email at cod cmecf@cod.uscourts.gov.

#### II. REGISTRATION FOR PACER AND ECF

2.1 PACER Registration Required for ECF. Documents already on the court's servers are accessed through the Public Access to Court Electronic Records ("PACER") Service Center. The Notice of Electronic Filing generated by each transmission of a document to ECF permits the filer and each recipient, without charge, to view, print, and/or download the document filed. Any subsequent use of ECF to review documents requires a PACER login, in addition to the ECF login and password issued by the court. To register for PACER, a user must complete the online form or submit in paper a registration form available on the PACER web site PACER.

#### 2.2 Court Registration Required for ECF.

(a) Attorney Admitted to Practice in This Court (See D.C.COLO.LAttyR 3). An attorney who is a member in good standing of the bar of this court shall register as a participant in ECF by completing the ECF Attorney Registration process on the court's web site. After the registration is approved by the court, the clerk's office will send the attorney's ECF login to the attorney's email account. The ECF account is the possession of the attorney, not the firm, and responsibility for maintenance is the attorney's.

Attorneys registered for ECF and representing themselves *pro se* shall use ECF to file documents unless authorized to file conventionally under Section II of these procedures.

- **(b)** Consent to Electronic Service. Registration as a participant in ECF shall constitute consent to electronic service of all documents in accordance with the Federal Rules of Criminal Procedure.
  - ECF participants shall verify that any security filtering software on the user's electronic mail system will not inhibit service from the court.
- **(c)** Revocation of ECF Registration and Access. The court may, for good cause, revoke the ECF registration of an attorney.

#### III. LOGIN AND PASSWORD VIA PACER

- 3.1 No local credentials. With the court's transition to NextGen, login and password information is now managed via the attorney's PACER account. If someone is using an attorney's login and password without permission, the attorney should immediately call PACER at 800-676-6856 or change his or her PACER credentials.
- **3.2** Restrictions on Use. No attorney shall permit or cause to permit his or her login and password to be used by anyone other than a person whom the attorney has authorized to file in the attorney's name.
- **3.3** Responsibility and Sanctions. An attorney is responsible for all documents filed using his or her PACER login and password.
- **Security of Password.** If an attorney believes that the security of an existing password has been compromised or that an ECF account has been misused, the attorney must change his or her PACER password and alert the clerk's office immediately.
- **3.5** Change of E-Mail Address. An attorney whose e-mail address changes shall, within five days, (1) change their primary e-mail address and any secondary e-mail addresses in the account maintenance link in ECF and, (2) file a notice of change of primary e-mail address in each active case.

#### IV. ELECTRONIC FILING AND SERVICE OF DOCUMENTS

#### 4.1 In General.

- (a) Filing in ECF. All motions, pleadings, papers, applications, briefs, memoranda of law, or other documents shall be electronically filed in ECF, except as otherwise provided by these procedures. Except as otherwise provided with respect to initiating documents (see Section 4.4 of these procedures), e-mailing a document to the clerk's office or to a judicial officer does not constitute filing the document.
- (b) Fees Payable to Clerk. Any fee required for filing a pleading or paper is payable to the Clerk, U.S. District Court by check, money order, credit card, or cash. The clerk's office will document the receipt of fees in ECF. See Section 4.4(B) (3) for payment instructions.

#### 4.2 Time of Filing Documents in ECF.

- (a) Document Deemed Timely. A document will be deemed timely filed in ECF if it is filed prior to midnight (Mountain Time) on its due date unless a specific time is designated by a judicial officer (i.e. order, minutes, etc.)
- **(b) ECF Technical Failure.** The clerk's office may deem the ECF site subject to a technical failure on a given day if the site is unable to accept filings. In the event of a technical failure, notice thereof will be posted on the court's web

site, and documents due that day shall be due the next business day.

(c) Filer's Technical Difficulty. A filer who cannot file a pleading or document due on a given date in ECF because of a technical difficulty not covered in Section 4.2(c) above must file as soon as practicable a motion for extension of time to file the pleading or document.

#### 4.3 Signatures.

- (a) "s/ signature." Every pleading, written motion, and other paper to be filed electronically and requiring a signature must include a signature block with the filer's name preceded by an "s/" or "/s/" and typed in the space where the signature would otherwise appear.
- (b) Filer's Signature on Case-Initiating Documents. Because the rules concerning case-initiating documents do not require use of a login and password, the "s/ signature" serves as the filer's signature on all such documents filed with the court. It also serves as the filer's signature for purposes of the Federal Rules of Criminal Procedure, the local rules of this court, and any other purpose for which a signature is required in connection with proceedings before the court.
- (c) Filer's Signature on Documents. The login, password, and the "s/ signature" serve as the filer's signature on all documents, other than case-initiating documents, electronically filed with the court. They also serve as the filer's signature for purposes of the Federal Rules of Criminal Procedure, the local rules of this court, and any other purpose for which a signature is required in connection with proceedings before the court. The "s/signature" must match the filer name on the account for which the login and password are registered.
- (d) Signature Block. The correct format for a signature block is as follows:

s/ Pat Attorney Pat
Attorney ABC Law Firm
123 South Street
Denver, CO 80202-1234
Telephone: (303) 555-5555
FAX: (303) 555-5554

E-mail: patattorney@xyz.com

Attorney for (Plaintiff/Defendant) XYZ Company

- **(e) Multiple Signatures.** When a stipulation or other document (e.g., a joint motion or joint exhibit list) requires two or more signatures:
  - (1) the filer shall confirm that the content of the document is acceptable to all signatories by obtaining their ink signatures or electronic signature (by email or facsimile) authorization from counsel; and

- (2) the filer shall file the document electronically using the "s/ signature" **for each signatory**.
- other than that of the filer (e.g., an affidavit or declaration), the filer must obtain the ink signature of the signatory and the notary if applicable on the paper document. The filer shall then cause the "s/ signature" of the signatory and the notary if applicable to be placed on the electronic word processing version of the document. After obtaining the ink signature(s) on paper and affixing the "s/ signature(s)" to the word processing version, the filer shall cause the word processing version to be converted to PDF and posted to ECF. Scanning the document and posting the scanned result to ECF should be avoided. By filing the document, the filer certifies that the document has been signed by all necessary people, including affiant or declarant and notary if applicable, that the ink-signed version exists, and that the document will be available in the filer's office for inspection.
  - (1) This rule includes all notarized documents.
  - This rule includes all documents requiring the signature(s) of a non-attorney, but submitted by a filer (e.g. affiant or declarant).
  - (3) The electronically filed document as it is maintained on the court's servers shall constitute the official version of that record.
  - (4) Upon request by an attorney of record, a *pro se* party or the court, the ink signature version of the document must be made available for inspection.
  - (5) Charging documents submitted conventionally shall be maintained by the clerk's office.

#### 4.4 New Cases.

- (a) Initiating Documents From ECF Registrants. Charging documents (e.g., informations, indictments, superseding indictments, etc.), and information sheets shall be submitted via the secure portal in PDF format. Initiating documents outside of charging documents shall be submitted by e-mail in PDF format. The clerk's office will post these materials to ECF.
  - (1) The ink signature version of the charging document shall be presented to a judicial officer or where required to the clerk's office.
  - Where appropriate, the electronic signature version of the charging document shall contain the statement "Ink signature on file in the clerk's office" in the signature space of the grand jury foreperson or deputy foreperson.

- (b) Submitting Initiating Documents by E-mail.
  - (1) E-mail Address. The e-mail address for submitting initiating documents is <a href="mailto:crnewcases@cod.uscourts.gov">crnewcases@cod.uscourts.gov</a>. Except as otherwise stated in these procedures, only initiating documents may be sent to this e-mail address.
  - (2) Subject Line. In the subject line of the new cases e-mail, indicate the type of document being submitted and the short case title (indictment USA v. Smith) in the subject line.
  - (3) Filing Fee. Where appropriate, a filing fee shall be submitted. In the email, indicate whether the filing party is:
    - (A) paying the filing fee by cash, check, or money order separately delivered to the clerk's office and, in the case of a check or money order, made payable to "Clerk, U.S. District Court," including the short case title typed or written directly on the memo line of the check or money order;
    - (B) paying the filing fee by a credit card not on file with the clerk's office, in which case the filing party will provide the one-time credit card use form located on the court's website attached in the e-mail.
- **Superseding or Amended Charging Documents.** Charging documents to be filed in pending cases must be submitted by following the procedures described in Section 4.1.
- **(d) Warrants.** Warrants may be submitted via the secure portal and will be issued by the clerk and electronically filed in ECF.
- **(e) Summonses**. Summonses shall be submitted through the secure portal and will be issued by the clerk and electronically filed in ECF.
- (f) State Court Removals. Copies of state court pleadings in proceedings removed from state court must also be provided in PDF and included with the filing of the initiating documents.
- (g) Criminal Miscellaneous Cases. Unless otherwise covered in these procedures, case initiating documents in criminal miscellaneous cases must be submitted by following the procedures described in Section 4.4.
- 4.5 Documents that Add or Delete Attorneys.
  - (a) Appearance. ECF only recognizes an appearance of an attorney or party who (1) signs the initial document or (2) files an entry of appearance in ECF, or (3) is appointed by the court. Attorneys will not receive any Notices of Electronic Filing, unless the attorney also signs a pleading/paper, files an entry of appearance, or is appointed by the court.

- **(b) Withdrawal of Appearance.** Withdrawal of an appearance shall be in accordance with D.C.COLO.LCrR 44.1. Upon entry of the order granting withdrawal, the clerk shall terminate the movant as an attorney of record in that case in ECF.
- (c) Revocation or Modification of Probation or Supervised Release Proceedings. In a situation regarding revocation or modification of probation or supervised release, where appropriate retained counsel shall promptly enter an appearance in the case. Where counsel is not retained and appointment of counsel is necessary it shall be done by court order and/or appointment under the Criminal Justice Act.

#### 4.6 Motions Practice.

- (a) Motion Needing Immediate Attention. When a motion requiring immediate attention has been presented, the filer shall call the clerk's office at 303-844-3433 to notify the court of such filing.
- (b) Leave of the Court. If filing a document requires leave of the court (e.g., surreply brief, etc.), the filer shall post the proposed document as an ECF attachment to the motion. (See Section 4.8 of these procedures concerning filing of attachments.)

#### 4.7 Service.

- (a) Certificate of Service Required. A certificate of service shall be made part of the pleading in ECF (See Fed. R. Cr. P. and D.C.COLO.LCrR 49.1(d). A certificate of service shall list all parties entitled to service or notice, and the manner in which service or notice was accomplished on each party.
- (b) Notice of Electronic Filing Constitutes Service on ECF Participant.

  When a pleading or document is filed in ECF, ECF will generate a Notice of Electronic Filing (NEF). If a recipient is a registered participant in ECF, the ECF-generated Notice of Electronic Filing shall constitute service of the document. Recipients are responsible for reviewing the information contained in the NEF and/or the attached PDF document.
- (c) Terminating and Reactivating Electronic Service. A user receiving electronic service in a case may notify the court that service should be terminated by filing a notice stating either (1) that an order for withdrawal for the user has been granted or (2) that the party the user represents is no longer pending in the case. Counsel may file a notice re-activating service with the court in those situations where service, but not representation, has been terminated.

- (d) Service on Parties Not Registered for ECF. Filers are required to serve copies of any electronically filed pleading, document, or proposed order on parties not registered for ECF according to the Federal Rules of Criminal Procedure. <sup>1</sup> When serving paper copies of documents that have been electronically filed, the filer shall include a copy of the Notice of Electronic Filing to provide the recipient with proof of the filing.
- **(e) Paper Copies.** A filer who is permitted or required to file paper copies of documents shall file with the clerk's office the original, and must also serve paper copies on all parties entitled to service or notice.
- 4.8 Oversized Electronic Documents; Exhibits to a Pleading, Motion, Brief, or Other Paper.
  - (a) Size. The size limit for each PDF file/document filed in ECF shall be posted in the Court Information section on the opening page of the ECF website when logged into ECF. For the purpose of this procedure, each electronically filed pleading, motion, brief, or other paper, and each exhibit to the pleading, motion, brief, or paper (whether the exhibit is denominated by the filer as an exhibit, attachment, appendix, or otherwise) is a separate PDF file/document. Filing these files/documents in ECF requires use of ECF's attachment feature.
  - (b) Oversized Documents To Be Broken Into Separate Parts. Any PDF file/document which exceeds the size limit shall be separated into electronic files under the size limit, and each file must then be filed in ECF.
    - document is the pleading, Motion, Brief, or Other Paper. If the oversized document is the pleading, motion, brief, or other paper being filed, the electronic PDF file containing the first part of the pleading, motion, brief, or other paper will be submitted as the main document (e.g., Brief in Support of Motion to Suppress), and the electronic PDF file(s) containing the remaining part(s) of the pleading, motion, brief, or paper will each be submitted as a separate ECF attachment(s) to the main document. The filer must label each part clearly when attaching it in ECF.
    - (2) Oversized Exhibits to an Electronically-Filed Pleading, Motion, Brief, or Paper. If the oversized document is an exhibit to the pleading, motion, brief, or other paper being filed, the electronic PDF files containing the parts of the exhibit will be submitted as separate, successive ECF attachments to the main document. The filer must label each part clearly when attaching it in ECF.

<sup>&</sup>lt;sup>1</sup> A filer may check ECF to see if a party is registered to receive e-mail noticing before posting a filing in ECF. This can be accomplished by clicking on the Utilities menu choice. Under the miscellaneous heading, click on the Mailings link. Click on the Mailing Info for a Case link, enter the case number and click on the Submit button. If more than one case matches the case number, a case verification window may appear. The Electronic Mail Notice List and Manual Notice List appear.

- exhibits to an Electronically Filed Pleading, Motion, Brief, or Paper. Each exhibit referenced in a pleading, motion, brief, or other electronic filing (whether the exhibit is denominated by the filer as an exhibit, attachment, appendix, or otherwise) shall be submitted to ECF as a separate ECF attachment to the main document. The filer must label each exhibit clearly by using the "category" and/or the "description" boxes when attaching it in ECF. The label should accurately reflect the title of the document.
- (d) Sample(s). If the filer follows these procedures and the menus in ECF, the docket entry for an oversized document or for a pleading, motion, or brief with exhibits will appear as follows (hyperlinks bolded and underscored):

#### Sample Docket Entry:

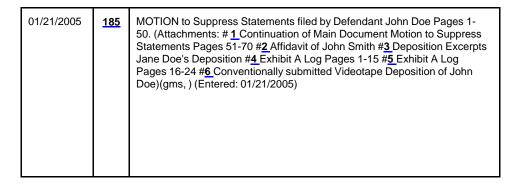

Sample of the screen viewed when the hyperlink to sample document #185 is clicked:

| Document Selection Menu               |                                                                            |          |         |  |  |
|---------------------------------------|----------------------------------------------------------------------------|----------|---------|--|--|
| Select the document you wish to view. |                                                                            |          |         |  |  |
| Document Number: 185                  |                                                                            | 50 pages | 2.5 mb  |  |  |
|                                       |                                                                            |          |         |  |  |
| Attachment                            | Description                                                                |          |         |  |  |
| 1                                     | Continuation of Main Document Motion to Suppress<br>Statements Pages 51-70 | 19 pages | 1.2 mb  |  |  |
| 2                                     | Affidavit of John Smith                                                    | 2 pages  | 0.5 mb  |  |  |
| 3                                     | Deposition Excerpts Jane Doe's Deposition                                  | 3 pages  | 0.7 mb  |  |  |
| 4                                     | Exhibit A Log Pages 1-15                                                   | 15 pages | 3.4 mb  |  |  |
| 5                                     | Exhibit A Log Pages 16-24                                                  | 9 pages  | 3.1 mb  |  |  |
| 6                                     | Conventionally submitted Videotape Deposition of John Doe                  | 1 page   | 0.2 mb  |  |  |
| View All or Do                        | wnload All                                                                 | 99 pages | 11.2 mb |  |  |

(e) Color or Graphics. Because documents scanned in color or containing graphics take longer to upload, filers should configure scanners to scan documents not in color and with a resolution of 200 dots per inch (dpi).

- (f) Conventionally Submitted Materials. A party may conventionally submit, without seeking leave of court, exhibits, or materials that cannot be converted to electronic form (e.g., video file, audio file, etc.).
  - (1) Cover Page. Conventionally submitted materials shall be submitted with a paper cover page containing the case caption, a description of the materials, and a designation of the pleading or motion to which the materials relate (e.g., "Videotape Deposition of John Doe, Exhibit 7 to Defendant's Motion to Suppress Statements"). The PDF version of the cover page shall be an ECF attachment to the electronically filed pleading, motion, or paper to which the materials relate. (See samples above.) A paper copy of the Notice of Electronic Filing of the ECF attachment shall also be submitted to the clerk's office with the materials.
  - **Service.** The filer must serve the conventionally submitted materials on all other parties. The Notices of Electronic Filing generated by the electronic filing of the cover page and by the court's text-only entry noting receipt of the materials shall not constitute service.
- **4.9 Trial Documents.** Trial documents such as proposed jury instructions, exhibit lists, and proposed voir dire questions shall be electronically filed in ECF so that their filing can be part of the official record. A judicial officer also may impose additional requirements to facilitate use of the documents at trial (e.g., require paper or require that a Word version of the documents be submitted on disk or CD or sent to the chambers e-mail address listed on the court's website. Any additional requirements may be found by reviewing the "Judicial Practice Standards" for the presiding or referral judge on the court's web site by clicking <a href="HERE">HERE</a>. All versions of trial documents, including proposed jury instructions, submitted electronically to the judicial officer pursuant to this section must be in Word or WordPerfect format.
- 4.10 Docket Entries To Be Made by Filer.
  - (a) Title of Docket Entry. The filer is responsible for designating an appropriate docket entry title by using one of the docket event categories prescribed by the court. If the filer is in doubt, he or she should contact the judicial officer's case administrative specialist for assistance.
  - **(b)** Correction of Docket Entry. After a document is filed in ECF, corrections to the docket can only be made by the clerk's office. ECF will not permit the filer to make changes to a document or docket entry after the transaction has been submitted.

#### 4.11 Correction of Filings.

- (a) Documents Filed in Error in Correct Case. A document filed in error in the correct case (e.g., wrong version of the document attached, wrong event code, etc.) shall remain a part of the record as filed. Upon discovery of an error, the filer shall immediately post the correct document in the case in ECF, and modify the title of the pleading as appropriate (e.g., Amended).
- **(b) Document Filed in Wrong Case.** If a document is filed in the wrong case the filer shall:
  - (1) call the judicial officer's case administration specialist, and
  - (2) file the document in the correct case.

#### 4.12 Proposed Orders.

- (a) How to Submit to ECF.
  - (1) A proposed order may be submitted electronically in ECF as an ECF attachment to the motion requesting the relief to be ordered.
- **(b) Signed Orders.** The clerk shall enter all signed orders on the docket in ECF.
- **4.13 Notice of Court Orders and Judgments.** Immediately upon the entry of an order or judgment on the docket in ECF, a Notice of Electronic Filing will be sent which constitutes the notice required under Fed.R.Crim.P. 32 and 49. The clerk shall give notice in paper form to a person who has not consented to electronic service in accordance with the Federal Rules of Criminal Procedure.
- 4.14 Entry on Docket by Clerk.
  - (a) Fed. R. Cr. P. 32, 49, and 55. All orders, decrees, judgments, and proceedings of the court filed in ECF shall constitute entry on the docket kept by the clerk under Fed.R.Crim.P. 32, 49, and 55.
  - **(b)** Same Force and Effect. Any order or other court-issued document filed electronically without the manual signature of a judicial officer or clerk has the same force and effect as if the judicial officer or clerk had signed a paper copy of the order and it had been entered on the docket in a conventional manner.
  - (c) "Text Only Order" Docket Entry. An order may be issued as a "text only order" entry on the docket, without an attached document. Such orders are official and binding. A judicial officer or the Clerk's office, if appropriate, may issue routine orders or notices by a "text only" docket entry for which ECF will generate a Notice of Electronic Filing and e-mail notification to parties in ECF. In such cases, no PDF document will be attached. The "text only order" will constitute the court's only documentation on the matter. Copies of a Notice of Electronic Filing for the "text only" docket entry will be sent in paper format to those not using ECF.

**4.15** Appeals in General. When a notice of appeal is filed in ECF, it is not necessary to provide the court with paper copies of the notice for service on the other parties. The Notice of Electronic Filing generated by the system will constitute the copy the clerk is required to serve under Fed. R. App. P. 3(d). See Section 4.4(b)(3). regarding filing fees.

#### V. PUBLIC ACCESS TO DOCUMENTS AND PROCEEDINGS

- 5.1 Filing of Cases and Documents Under Restriction.
  - (a) Restricted Cases.
    - (1) Commencing an Action. When commencing an action either under restriction or pursuant to statute, it shall be done in accordance with D.C.COLO.LCrR 47.1 and Section 4.4. of these procedures.
    - (2) Appearance in Case. After commencement of an action, an attorney or pro se party entering their appearance must file the initial document electronically (See D.C.COLO.LCrR 44.1 and D.C.COLO.LAttyR 3).
    - (3) Filing Electronically. Once commenced, except for the parties' initial filing, all subsequent documents shall be filed using ECF.
    - (4) Service of Documents. Parties should not use the court's electronic notice facilities to serve documents in restricted cases. A redacted NEF will be sent on documents filed in restricted cases. Service should be made in accordance with the Federal Rules of Criminal Procedure.
    - (5) Viewing Restricted Cases. Parties to the case and the court may view docket entries and documents in restricted cases.
  - (b) Document Restriction Level 1 (access limited to case participants and the court).
    - (1) Filing Restricted Documents. Any document ordered to be filed under restriction or a document where the filing party is contemporaneously filing a motion to restrict the document shall be filed using ECF.
      - The document should be filed using the docket event "Restricted Document level ......" (i.e., Level 1 = access limited to case participants and the court).
    - (2) Service of Documents. A redacted NEF will be sent on documents filed and access to the document is available via the NEF. If a party is not authorized to file electronically, service should be made in accordance with the Federal Rules of Criminal Procedure and a certificate of mailing must be attached to the filed document.

- (c) Document Restriction Level 2 (access limited to applicable parties and the court).
  - (1) Filing Restricted Documents. Any document ordered to be filed under restriction or a document where the filing party is contemporaneously filing a motion to restrict the document shall be filed using ECF.
  - (2) The document should be filed using the docket event "Restricted Document level ......." (i.e., Level 2 = access limited to the applicable parties and the court).
  - (3) Service of Documents. A redacted NEF will be sent on documents filed and the applicable parties and the court may access the document via the NEF. If a party is not authorized to file electronically, service should be made in accordance with the Federal Rules of Criminal Procedure and a certificate of mailing must be attached to the filed document.
  - (4) Documents subject to presumptive restriction.
- (d) Document Restriction Level 3 (access limited to the filer and the court).
  - (1) Filing Restricted Documents. Any document ordered to be filed under restriction or a document where the filing party is contemporaneously filing a motion to restrict the document shall be filed using ECF.
    - The document should be filed using the docket event "Restricted Document level ......" (i.e., Level 3 = access limited to the filer and the court).
  - (2) Service of Documents. A redacted NEF will be sent on documents filed and the filing party and the court may access the document via the NEF. If a party is not authorized to file electronically, service should be made in accordance with the Federal Rules of Criminal Procedure and a certificate of mailing must be attached to the filed document.
- (e) Document Restriction Level 4 (access limited to the court).
  - (1) Filing Restricted Documents. Any document ordered to be filed under restriction or a document where the filing party is contemporaneously filing a motion to restrict the document shall be filed using ECF.
    - The document should be filed using the docket event "Restricted Document level ....." (i.e., Level 4 access limited to the court).
  - (2) Service of Documents. A redacted NEF will be generated for the restricted document but the parties will not have access via the NEF. Service should be made in accordance with the Federal Rules of Criminal Procedure and a certificate of mailing must be attached to the filed document.

- (3) Documents subject to presumptive restriction.
- (f) Exceptions. Document types such as search warrants, pen registers, wiretaps and other documents noted in D.C.Colo.LCivR 47.1 should be presented to the court electronically via the secure portal. A judicial officer may direct the submission of documents using normal restricted ECF procedures, or may otherwise handle and address the document as deemed most appropriate.
- **5.2 Documents Submitted for In Camera Review.** A party, who seeks to present a document to a judicial officer for in camera review, whether acting on the party's own initiative or pursuant to a court order, shall present the document to the judicial officer by electronically filing in ECF or in accordance with judicial practice standards.
- **5.3 Grand Jury Matters.** All grand jury matters which are restricted by law or court order shall not be publicly accessible via ECF.
- **5.4 Juvenile Matters.** All juvenile criminal matters which are restricted shall not be publicly accessible via ECF.
- **5.5 Documents Unavailable for Public Review.** The following documents are restricted and shall not be publicly available for review:
  - psychiatric and psychological reports or medical records, including those regarding treatment or diagnosis;
  - unexecuted summonses or warrants of any kind (e.g., search warrants, arrest warrants);
  - pretrial bail or presentence investigation reports;
  - juvenile records;
  - financial affidavits seeking representation pursuant to the Criminal Justice Act
  - restricted requests for authorization of investigative, expert or other services pursuant to the Criminal Justice Act; and
  - information provided by an owner of cash bail.

#### VI. POST-JUDGMENT PROCESS

Parties needing to have writs and other post-judgment process issued by the court shall submit the items electronically in ECF. If appropriate for issuance, the clerk shall sign, seal, and return the documents electronically to the filing party for service.

#### VII. HYPERLINKS

- **7.1 Types of Hyperlinks.** Electronically filed documents may contain the following types of hyperlinks:
  - (a) hyperlinks to other portions of the same document; and

- (b) hyperlinks to a location on the Internet that contains a source document for a citation.
- **7.2 Standard Citation Format Required.** Hyperlinks to cited authority may not replace standard citation format. Complete citations must be included in the text of the filed document.
- **7.3 Limitation.** Neither a hyperlink, nor any site to which it refers, shall be considered part of the official record. Hyperlinks are simply convenient mechanisms for accessing material cited in a filed document.
- **7.4 Disclaimer.** The court accepts no responsibility for, and does not endorse, any product, organization, or content at any hyperlinked site, or at any site to which that site may be linked. The court accepts no responsibility for the availability or functionality of any hyperlink.

#### VIII. PRIVACY POLICY

See Federal Rule of Criminal Procedure 49.1. See General Order 2007-3.

#### IX. PUBLIC ACCESS TO ECF

- **9.1** Access at the Clerk's Office. Access to ECF is available to the public at no charge at the clerk's office during regular business hours. (See D.C.COLO.LCivR 7.2)
- **9.2** Paper Copies and Certified Copies. Paper copies and certified copies of electronically filed documents may be purchased at the clerk's office. The fee for copying and certifying will be in accordance with 28 U.S.C. § 1914.
- 9.3 Internet Access. Remote electronic access to ECF is limited to subscribers to PACER. The Judicial Conference of the United States has ruled that a user fee will be charged for remotely accessing certain detailed case information, such as filed documents and docket sheets in civil cases. Any member of the public may apply for a PACER account.

#### X. APPENDICES

#### 10.1 Appendix 1 Judicial Officers E-mail Addresses

| Chief Judge Marcia S. Krieger              | Krieger_chambers@cod.uscourts.gov   |
|--------------------------------------------|-------------------------------------|
| Senior Judge Richard P. Matsch             | Matsch_chambers@cod.uscourts.gov    |
| Senior Judge John L. Kane                  | Kane_chambers@cod.uscourts.gov      |
| Senior Judge Lewis T. Babcock              | Babcock_chambers@cod.uscourts.gov   |
| Senior Judge Wiley Y. Daniel               | Daniel_chambers@cod.uscourts.gov    |
| Judge Robert E. Blackburn                  | Blackburn_chambers@cod.uscourts.gov |
| Judge Philip A. Brimmer                    | Brimmer_chambers@cod.uscourts.gov   |
| Judge Christine M. Arguello                | Arguello_chambers@cod.uscourts.gov  |
| Judge William J. Martínez                  | Martinez_chambers@cod.uscourts.gov  |
| Judge R. Brooke Jackson                    | Jackson_chambers@cod.uscourts.gov   |
| Judge Raymond P. Moore                     | Moore_chambers@cod.uscourts.gov     |
| Senior Circuit Judge David M. Ebel         | Ebel_chambers@ca10.uscourts.gov     |
| Magistrate Judge Michael J. Watanabe       | Watanabe_chambers@cod.uscourts.gov  |
| Magistrate Judge Craig B. Shaffer          | Shaffer_chambers@cod.uscourts.gov   |
| Magistrate Judge Michael E. Hegarty        | Hegarty_chambers@cod.uscourts.gov   |
| Magistrate Judge Kristen L. Mix Magistrate | Mix_chambers@cod.uscourts.gov       |
| Judge Kathleen M. Tafoya                   | Tafoya_chambers@cod.uscourts.gov    |
| Magistrate Judge Gordon P. Gallagher       | Gallagher_chambers@cod.uscourts.gov |
| Magistrate Judge David L. West             | West_chambers@cod.uscourts.gov      |
| Magistrate Judge Nina Y. Wang              | Wang_chambers@cod.uscourts.gov      |
| Magistrate Judge Scott T. Varholak         | Varholak_chambers@cod.uscourts.gov  |

Proposed Orders for visiting judges should be submitted pursuant to the home court preferences of the visiting judge.

#### 10.2 Appendix 2 Sample format – Certificate of Service (COS)

### UNITED STATES DISTRICT COURT FOR THE DISTRICT OF COLORADO

|                                                                  | , I electronically filed the foregoing with the Clerk of Court ion of such filing to the following e-mail addresses: |
|------------------------------------------------------------------|----------------------------------------------------------------------------------------------------|
|                                                                  |                                                                                                    |
|                                                                  |                                                                                                    |
| and I hereby certify that I hav<br>the manner (mail, hand-delive | he document or paper to the following non CM/ECF participants in y the non-participant's name:                       |
|                                                                  |                                                                                                    |
|                                                                  |                                                                                                    |

s/ Pat Attorney (or COS Preparer)

**Pat Attorney** 

ABC Law Firm 123 South Street Denver, CO 80202-1234 Telephone: (303) 555-555

FAX: (303) 555-5554

E-mail: patattorney@xyz.com

Attorney for (Plaintiff/Defendant) XYZ Company